# **ANÀLISI VENDA CREUADA** Butlletí Setmanal

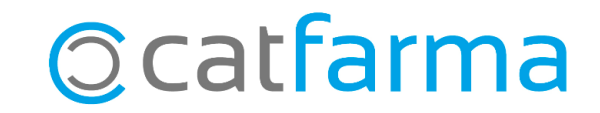

Quan fem servir les vendes creuades tenim principalment dos objectius; fidelitzar el client tot oferint una millor atenció i augmentar el nombre de vendes que realitzem.

Tenim **una opció al Nixfarma per analitzar i estudiar el resultat de les vendes creuades** i comprovar si estan funcionant correctament.

En aquest butlletí veurem un exemple de com analitzar el resultat que estem obtenint en dues campanyes.

**2**

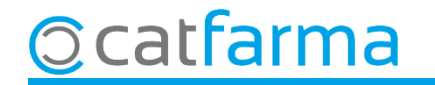

Accedim al menú **Vendes Venda Creuada Anàlisi Venda creuada**:

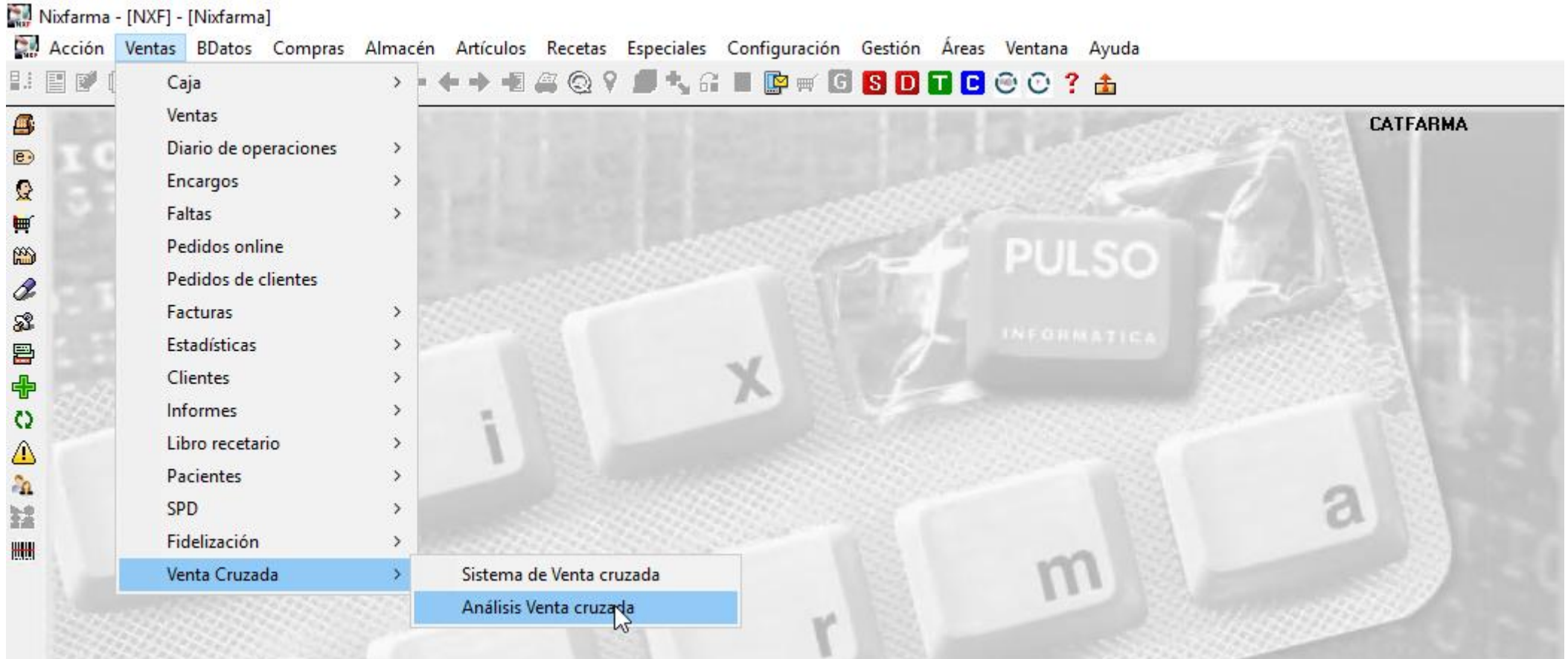

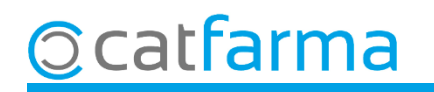

Aquí indiquem els paràmetres de la consulta que volem realitzar:

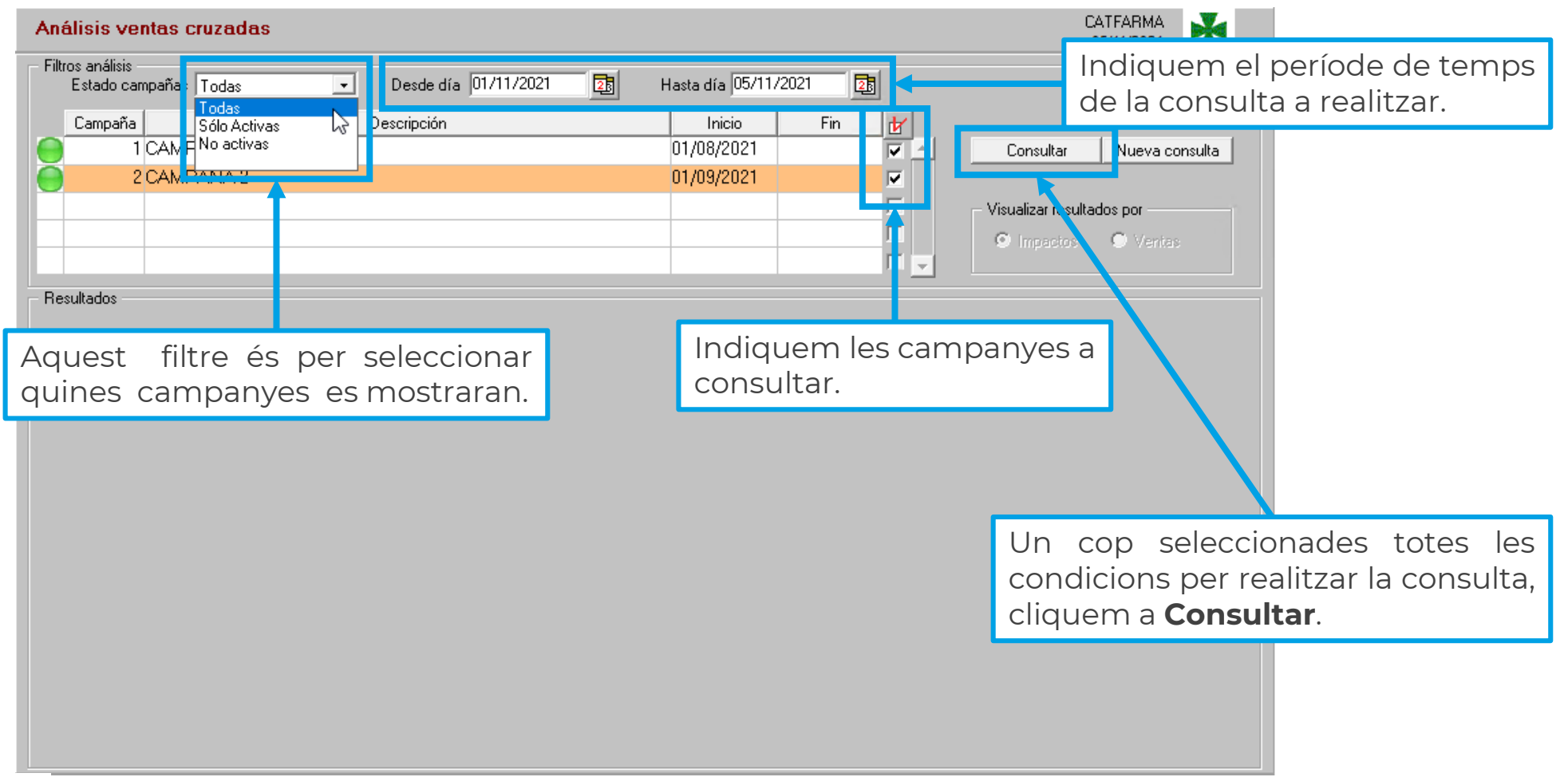

**4**

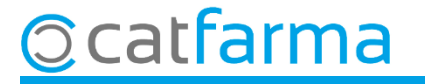

Primer ens mostrarà el resultat per **Impactes**, on els resultats es mostraran agrupats en les diferents campanyes i desglossat el que ha fet cada usuari en cada campanya:

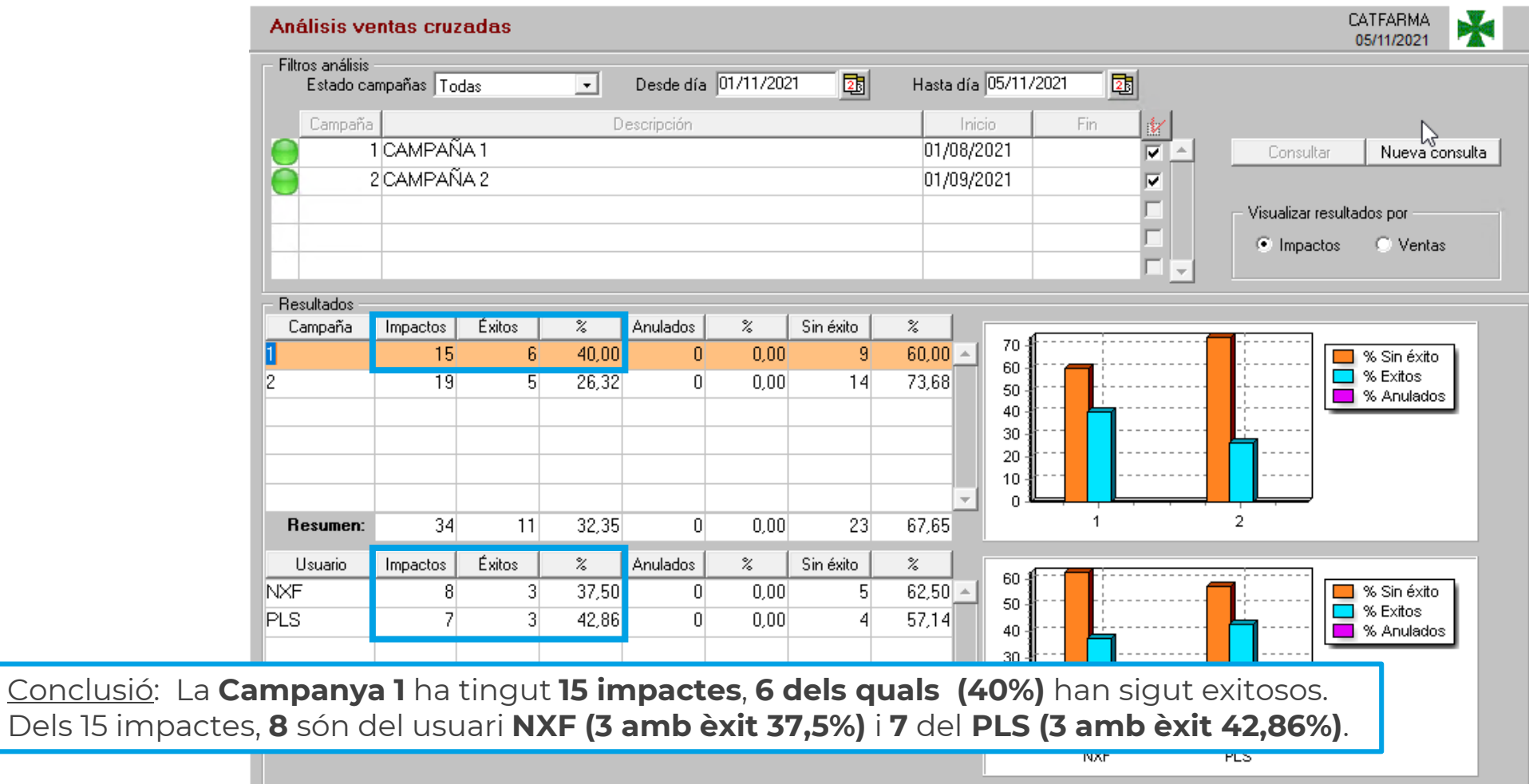

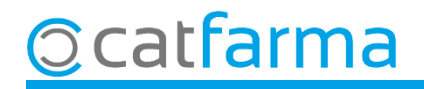

 $Conclusió:$ 

A continuació seleccionem l'altre opció; visualitzar el resultat per **Vendes**: l'anàlisi ens mostrarà el nombre d'operacions totals que s'han fet a la farmàcia i quantes d'aquestes han tingut un impacte:

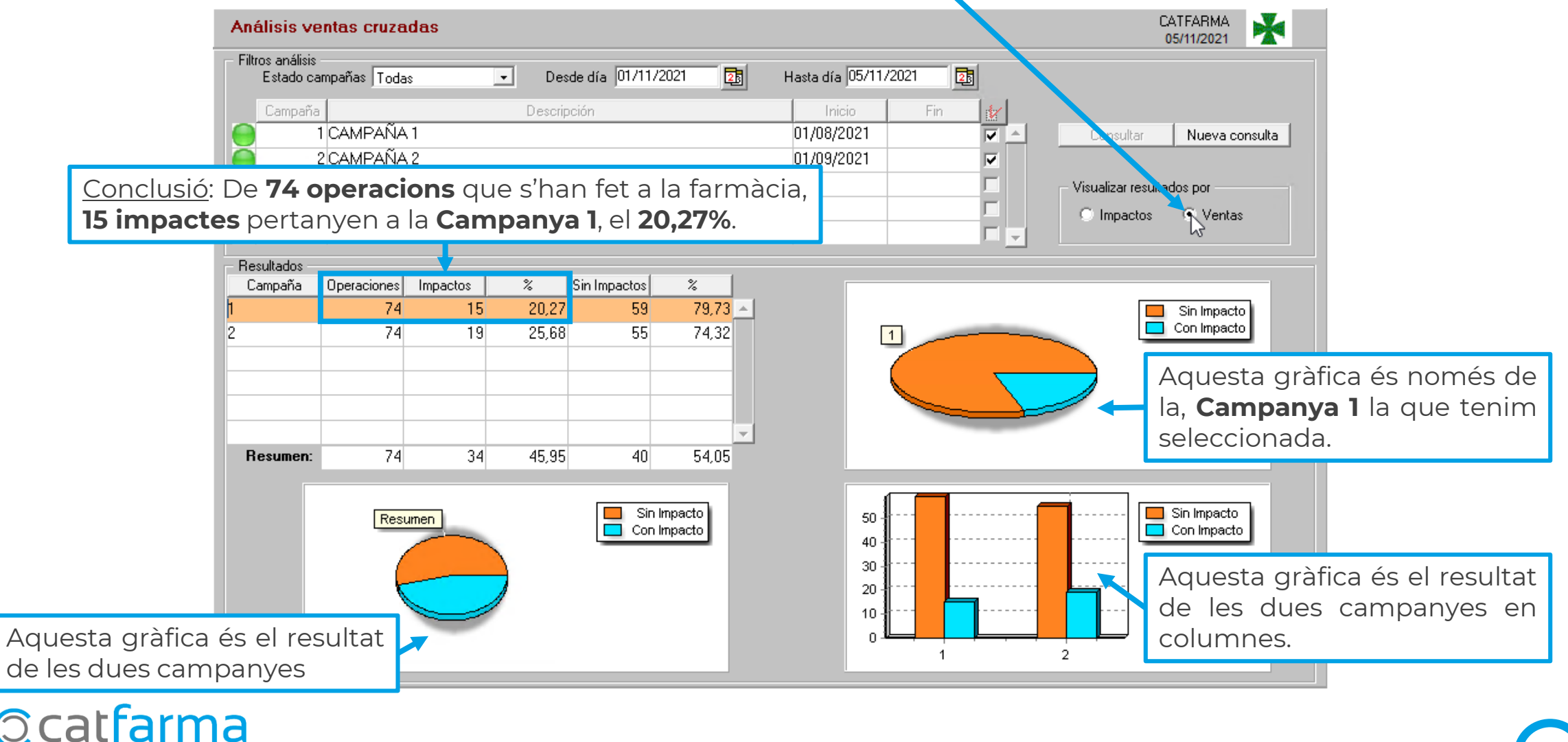

## **SEMPRE AL TEU SERVEI** Bon Treball

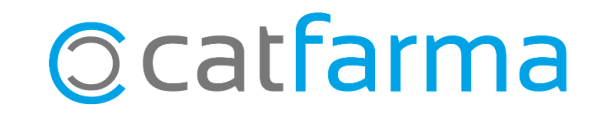